## Activity 12- Lets render

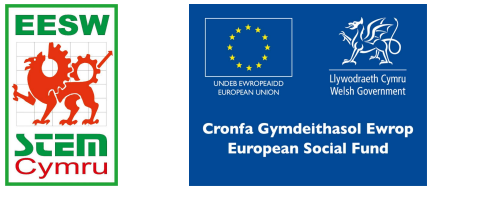

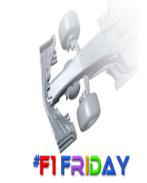

You are going to use the render tool. Rendering allows your to make your drawing into a realistic image.

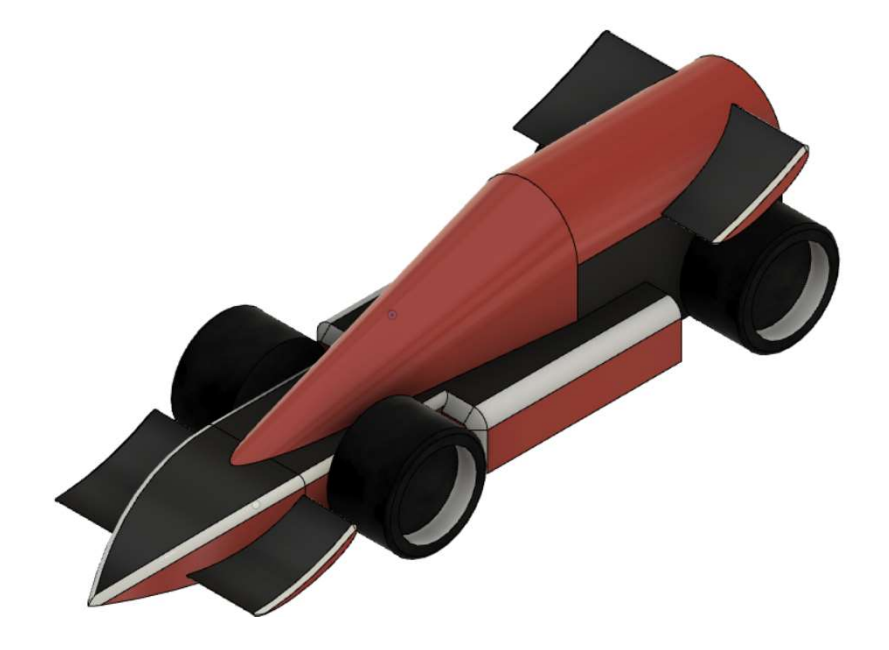

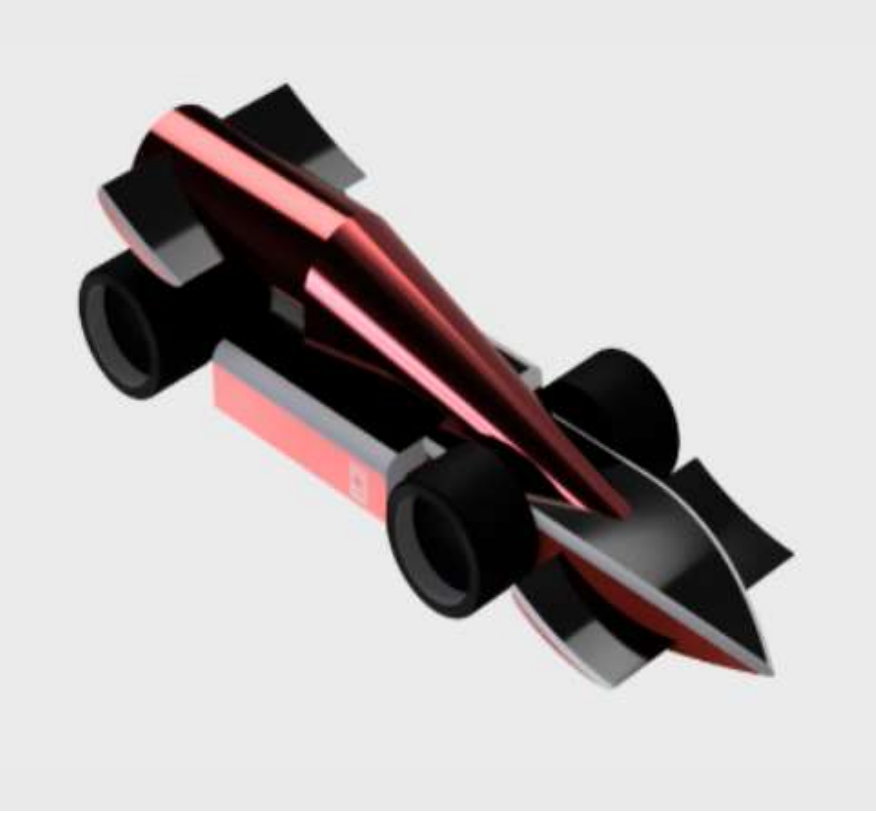

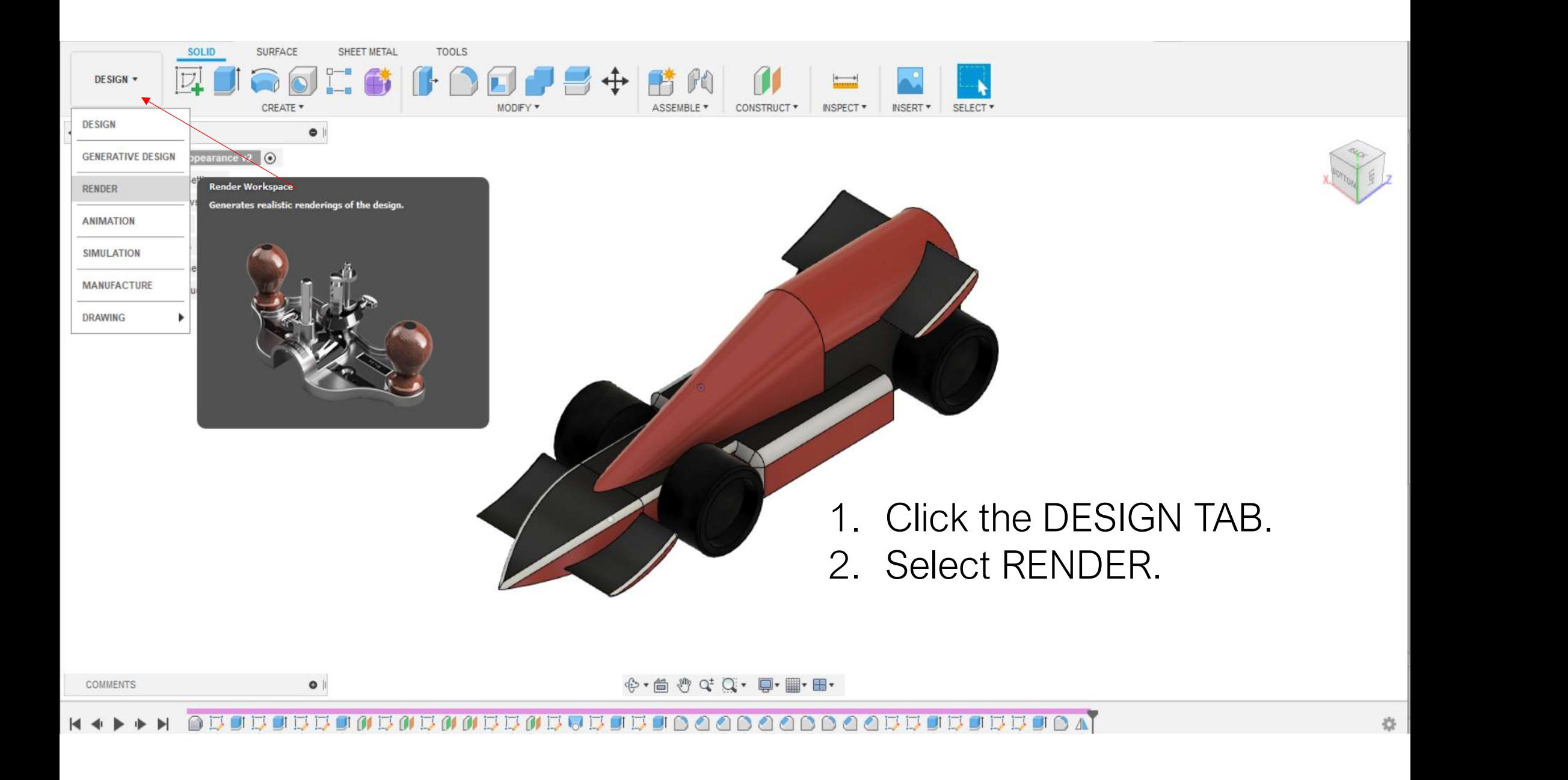

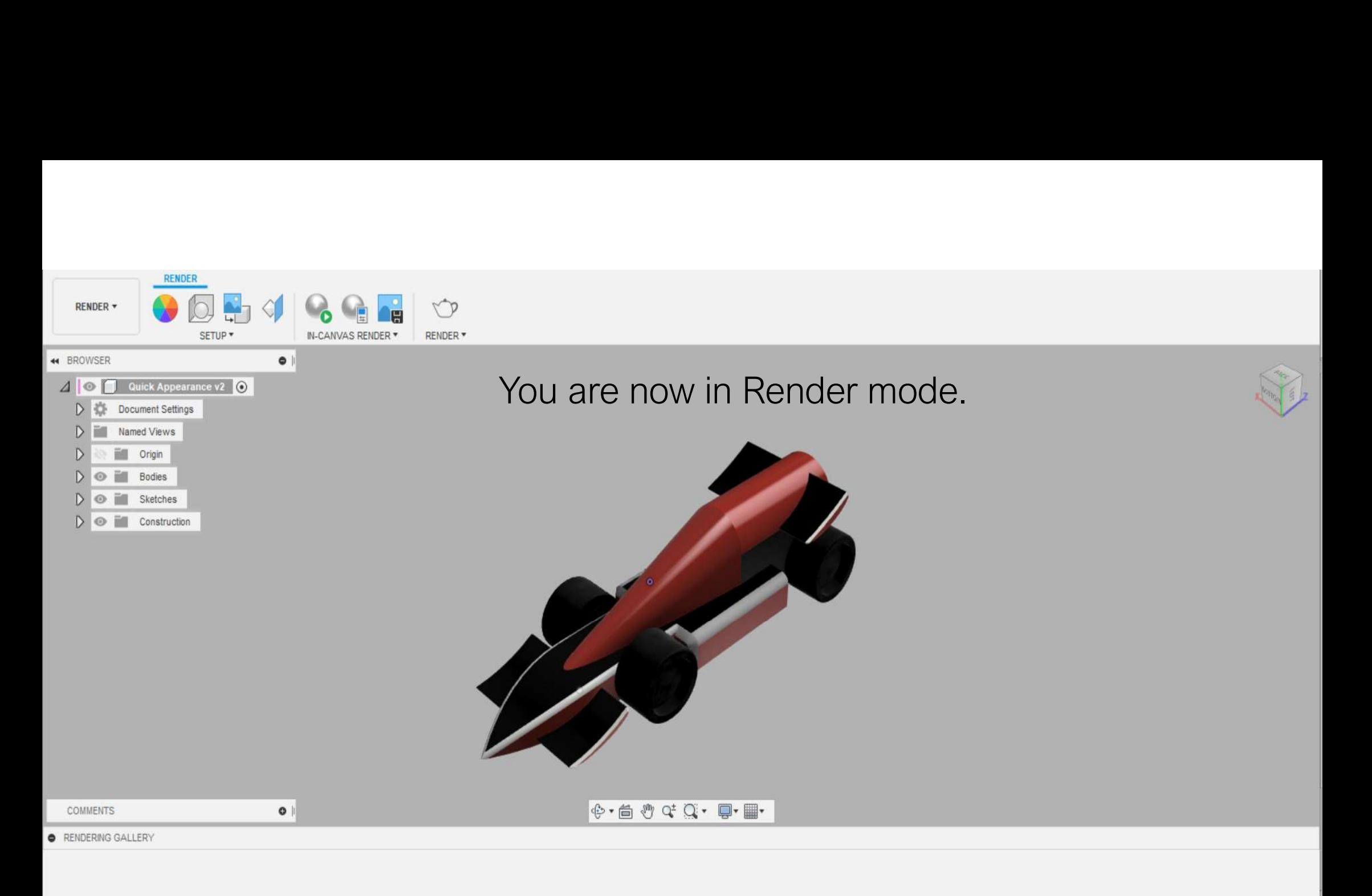

Use the Render tool  $\sqrt{\phantom{a}}$  to save renderings to your gallery.

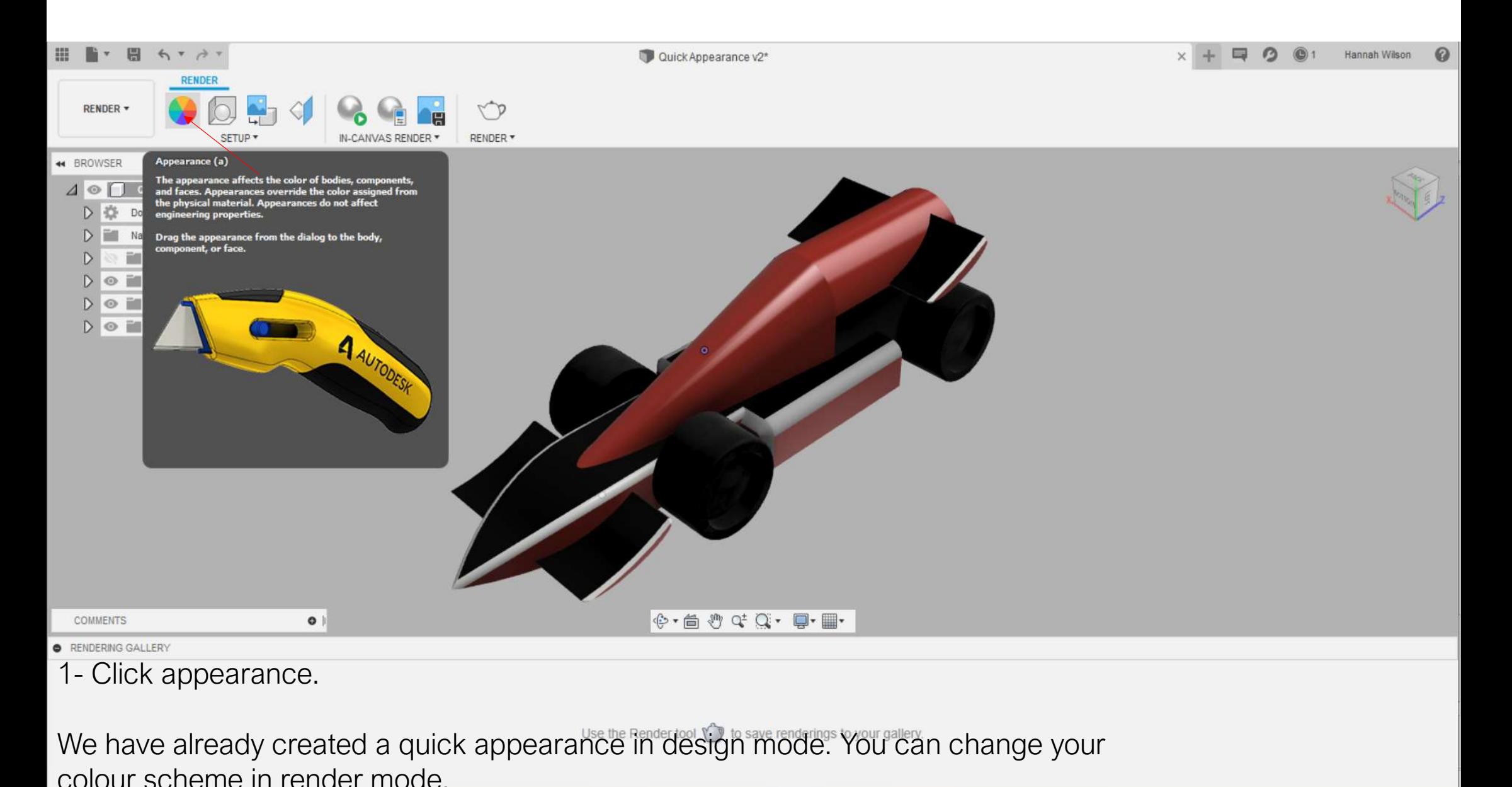

We have already created a quick appearance in design mode. You can change your colour scheme in render mode.

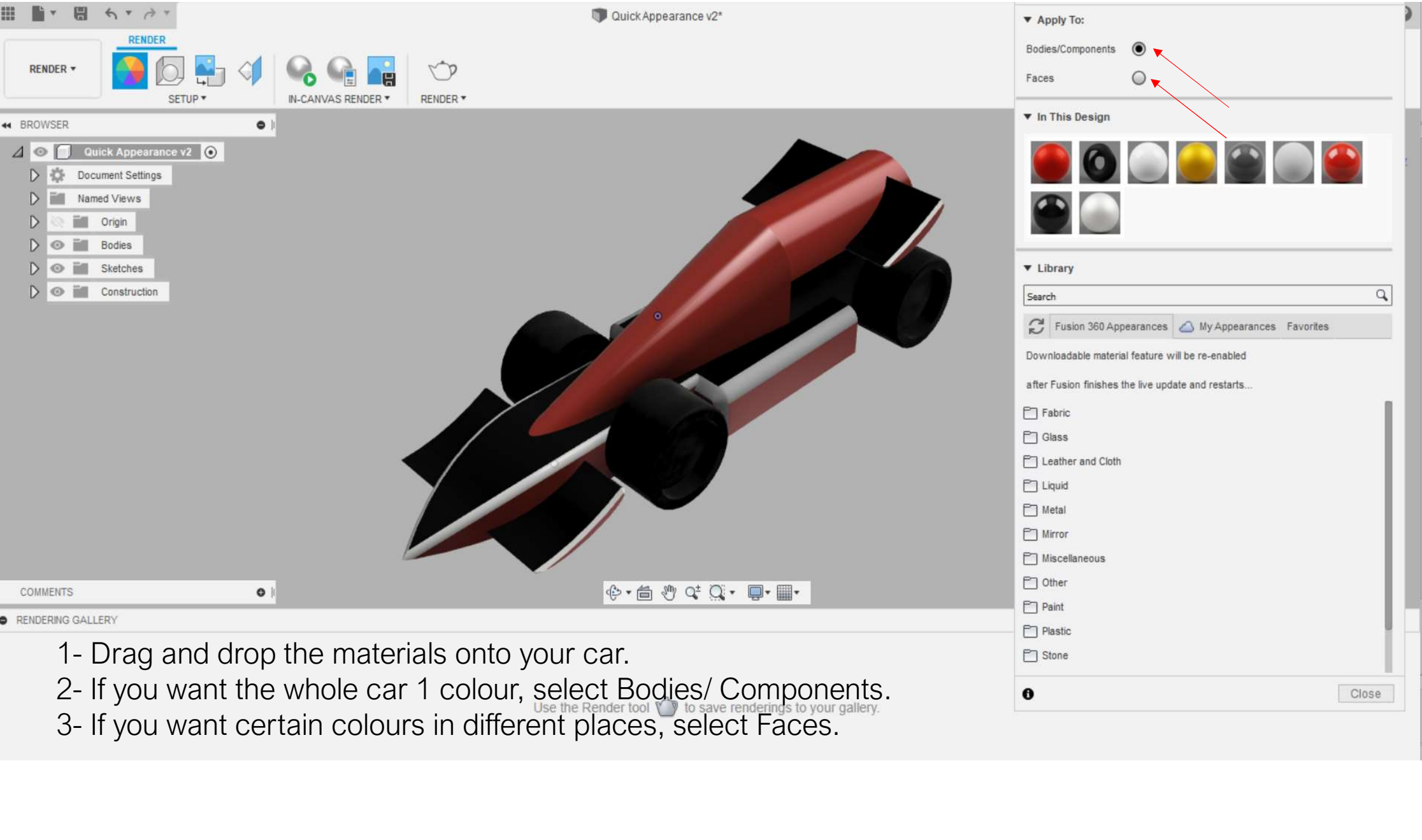

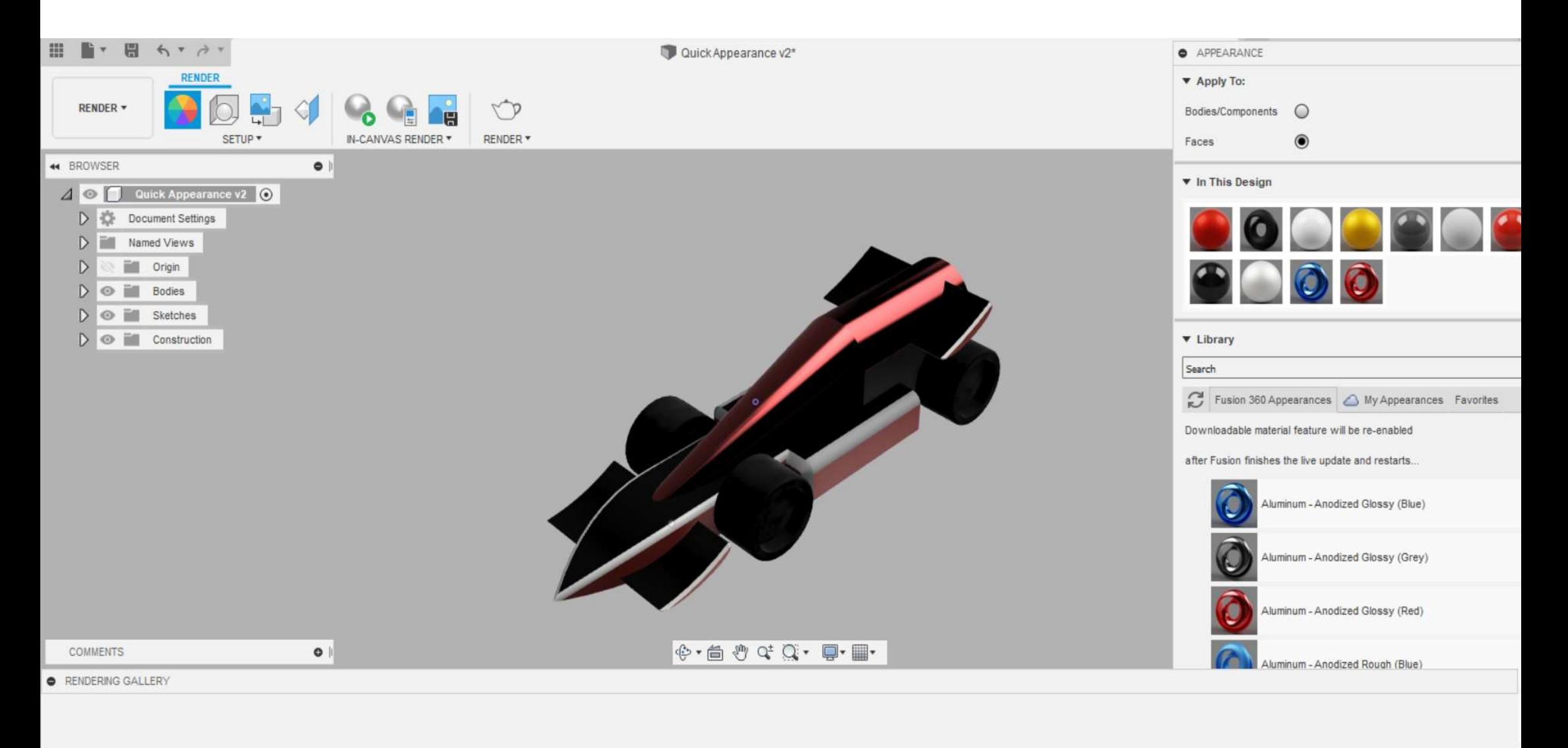

Use the Render tool  $\sqrt{\phantom{a}}$  to save renderings to your gallery.

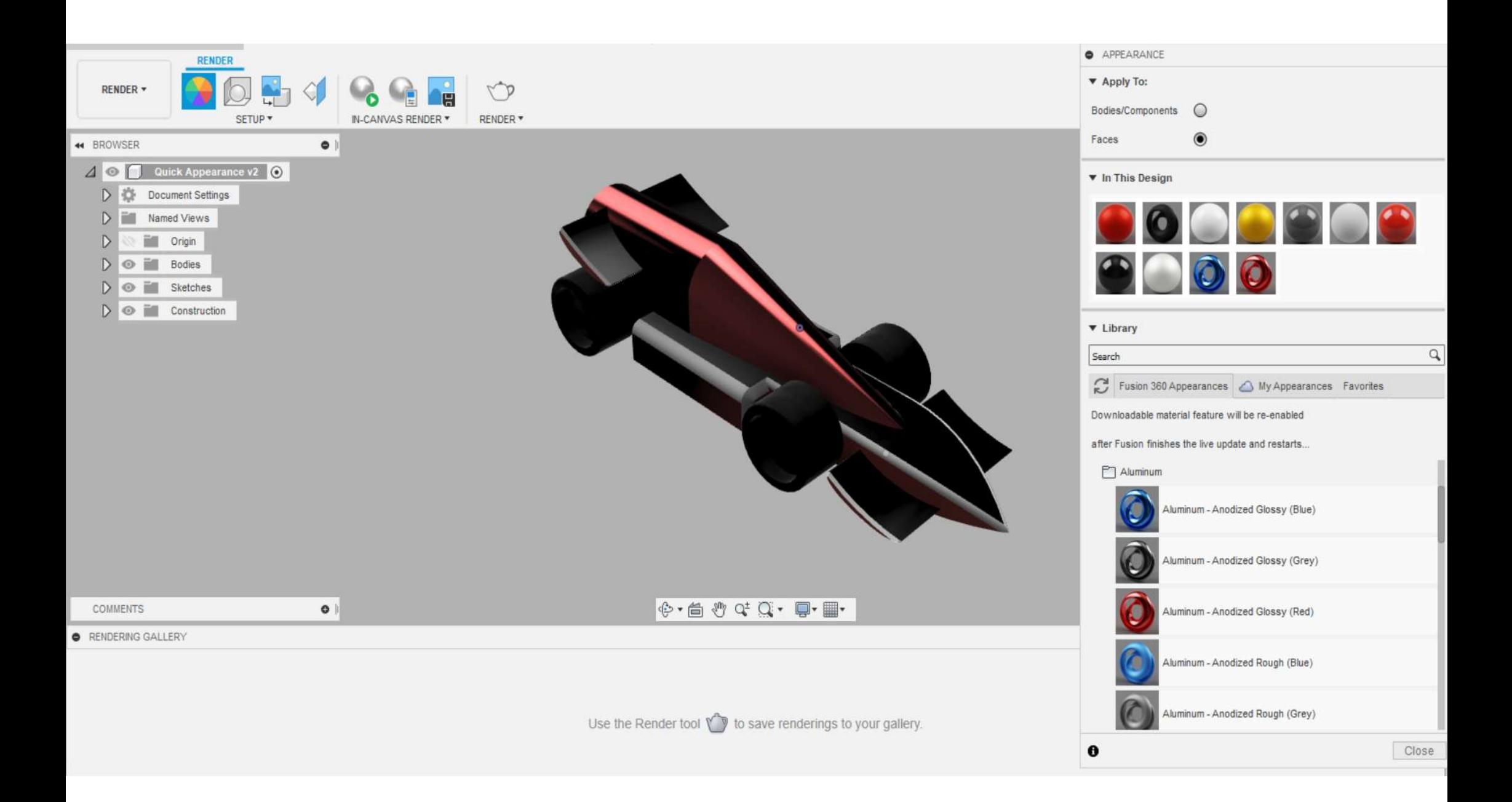

M IN-CANVAS RENDER \* RENDER \*

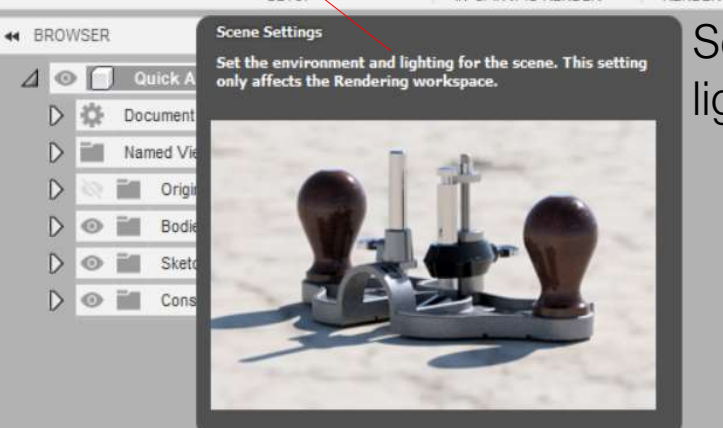

 $\bullet$ 

RENDER

SETUP

RENDER +

Select Scene Settings. This setting will allow you to choose different lighting and camera angles for your rendered image.

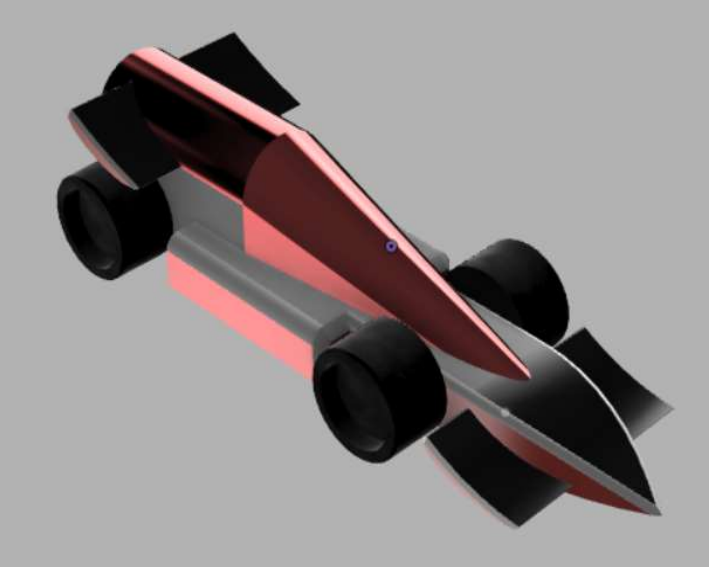

**COMMENTS** 

 $\mathbb{R}$  · é 0 0 0 0 0 · e + e +

**O** RENDERING GALLERY

Use the Render tool  $\sqrt[n]{\mathbb{R}}$  to save renderings to your gallery.

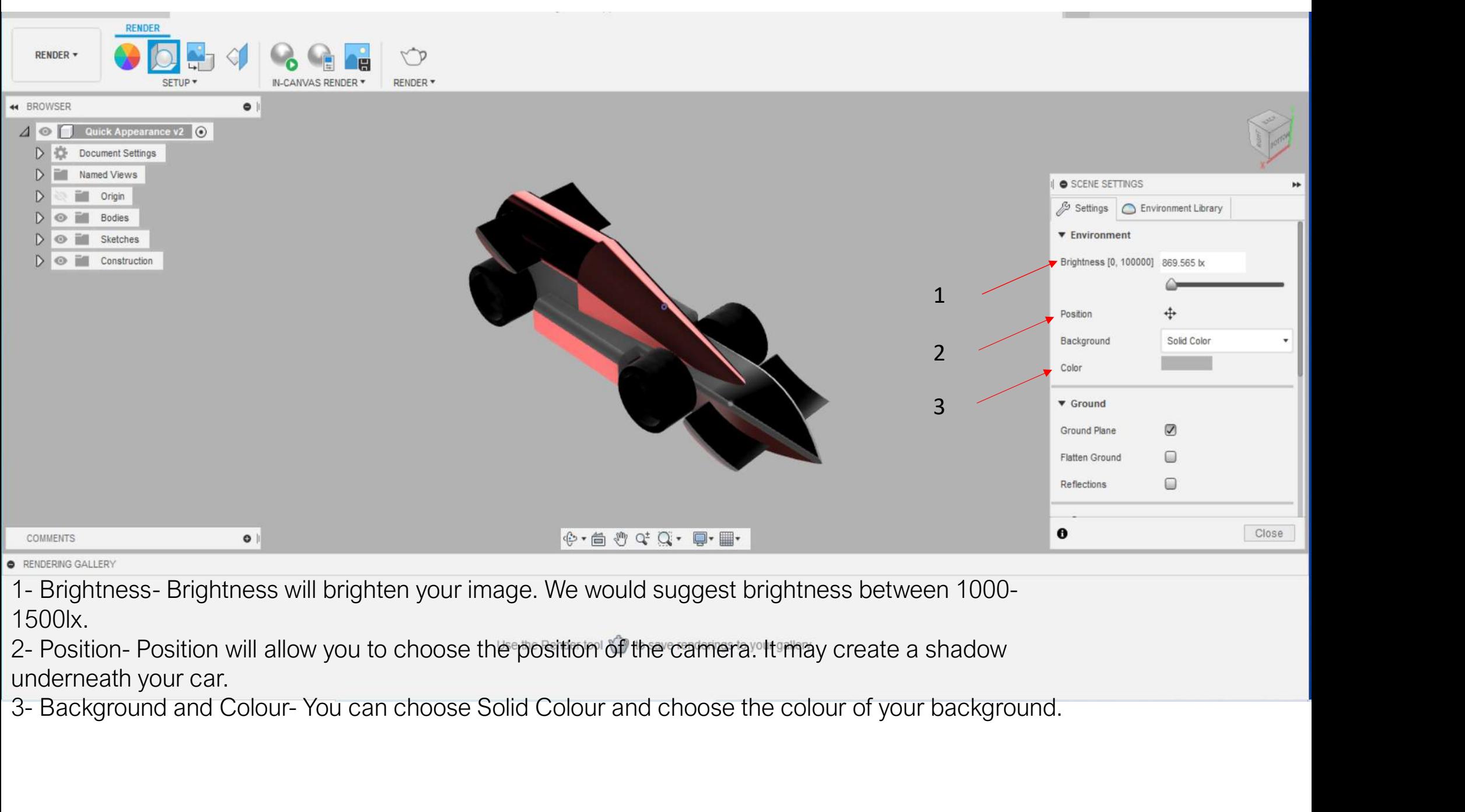

- 1500lx.
- underneath your car.
- 

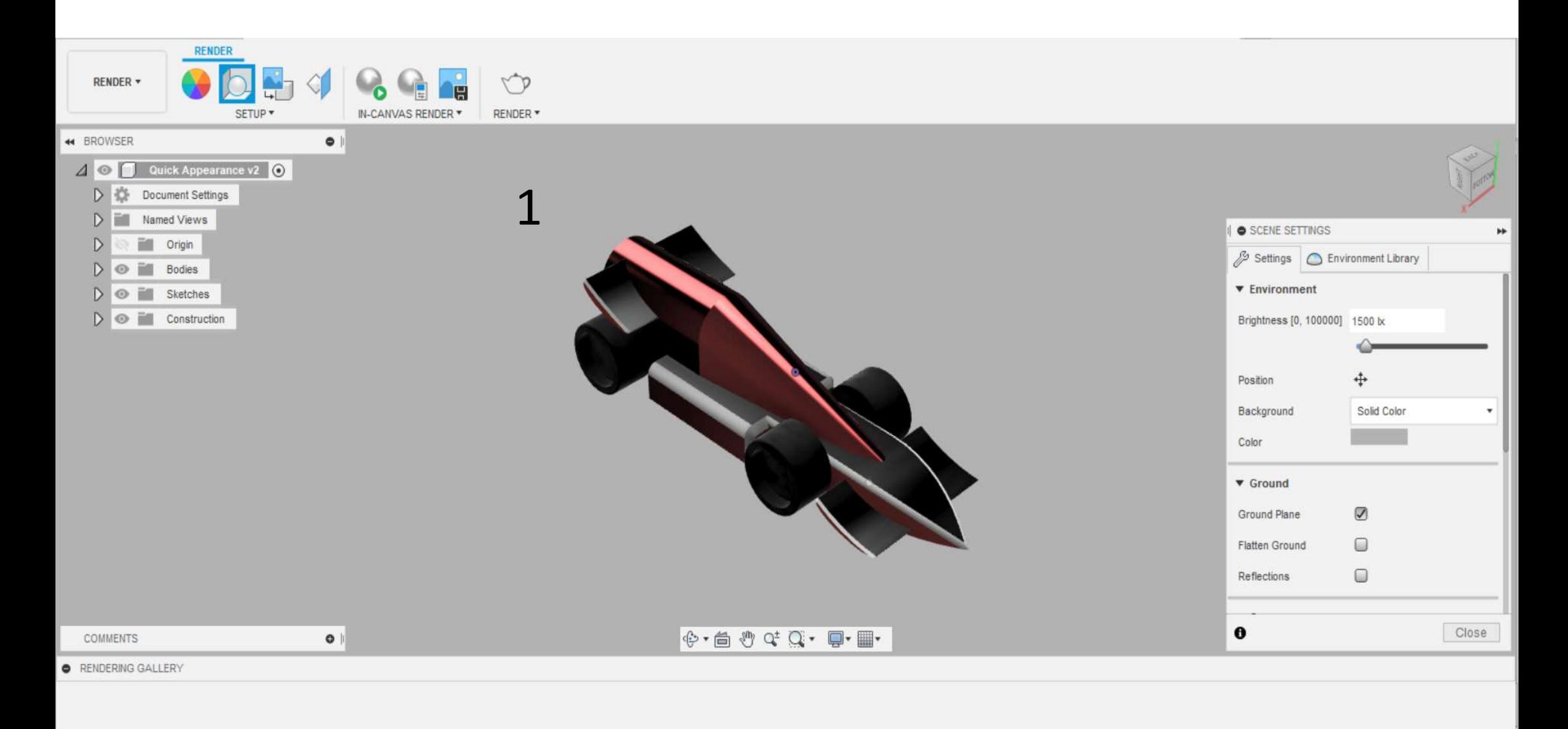

Use the Render tool  $\bigcirc$  to save renderings to your gallery.

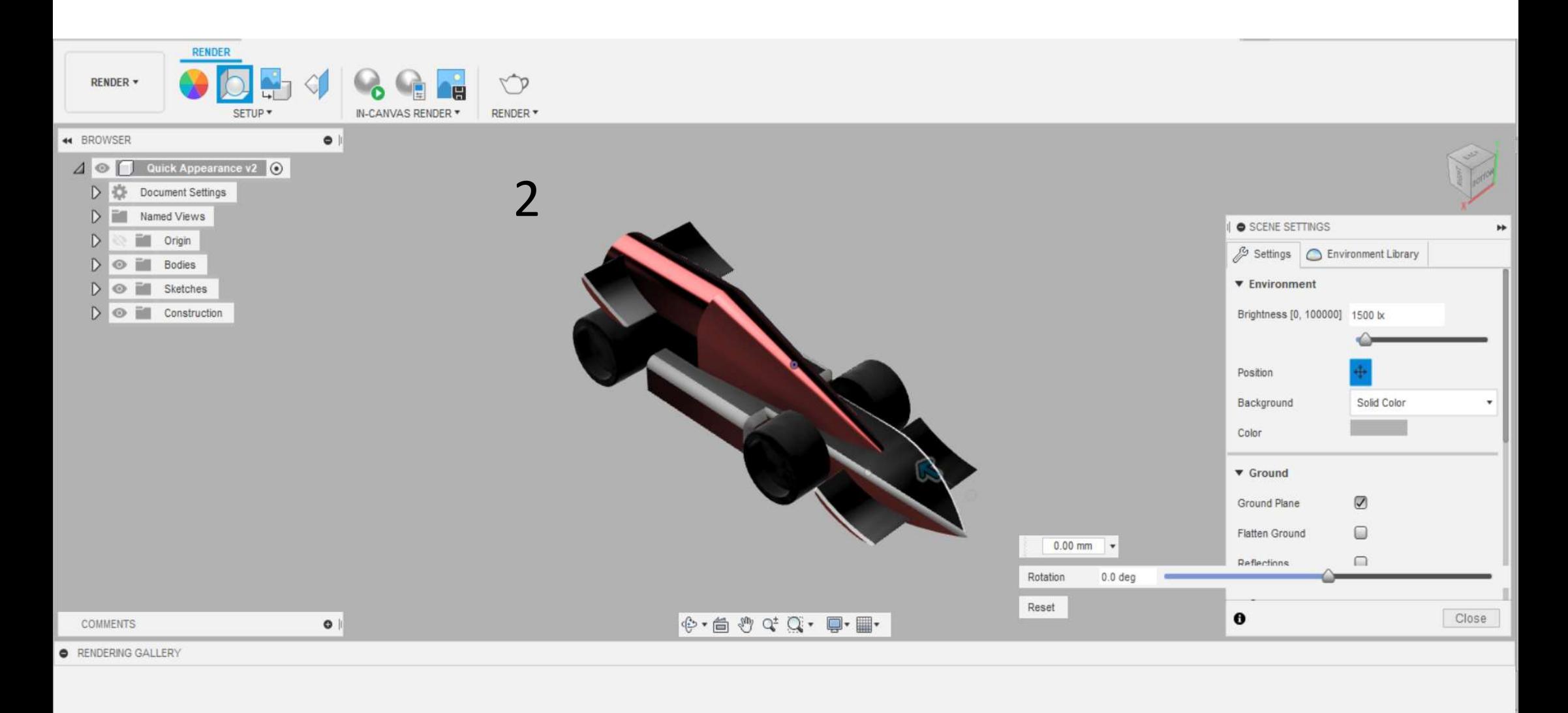

Use the Render tool  $\sqrt[n]{\ }$  to save renderings to your gallery.

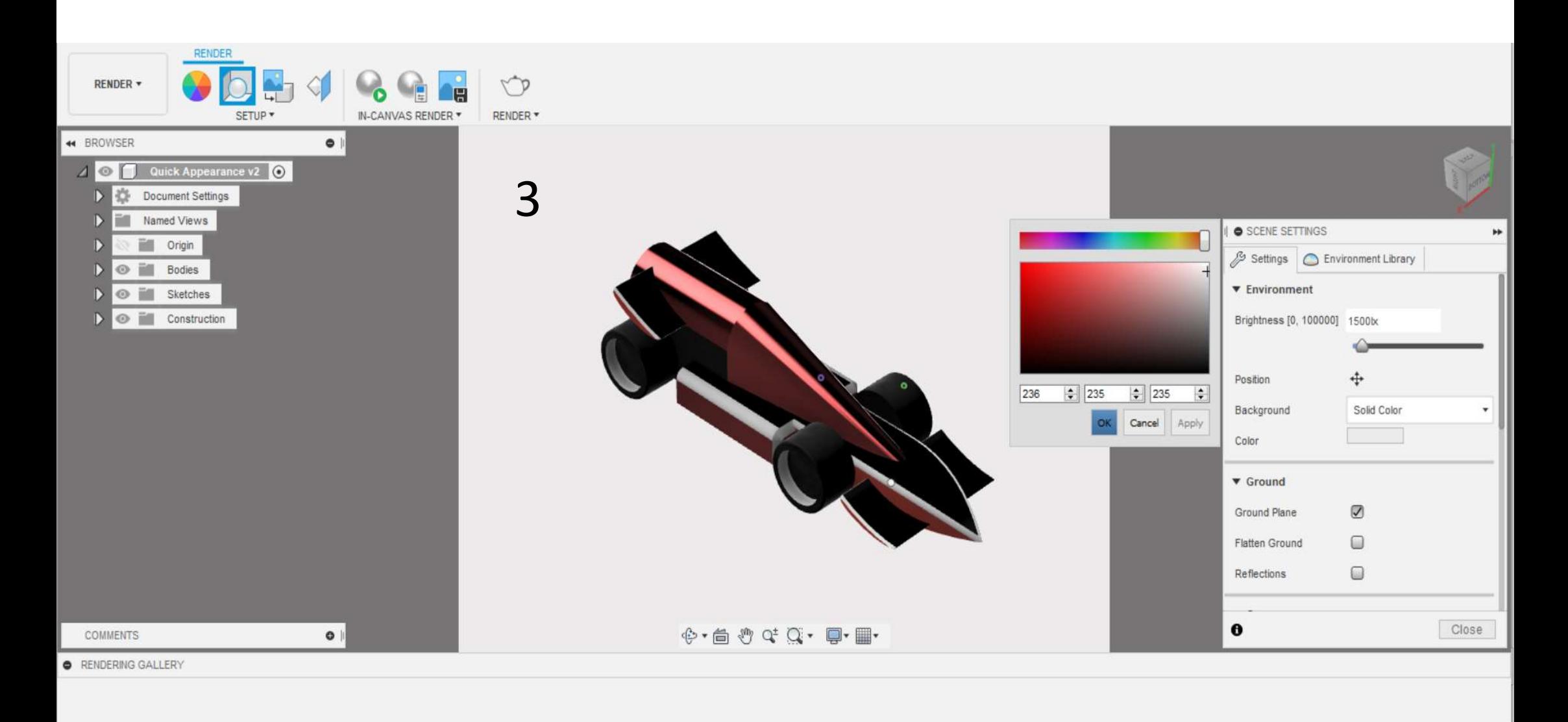

Use the Render tool \ to save renderings to your gallery.

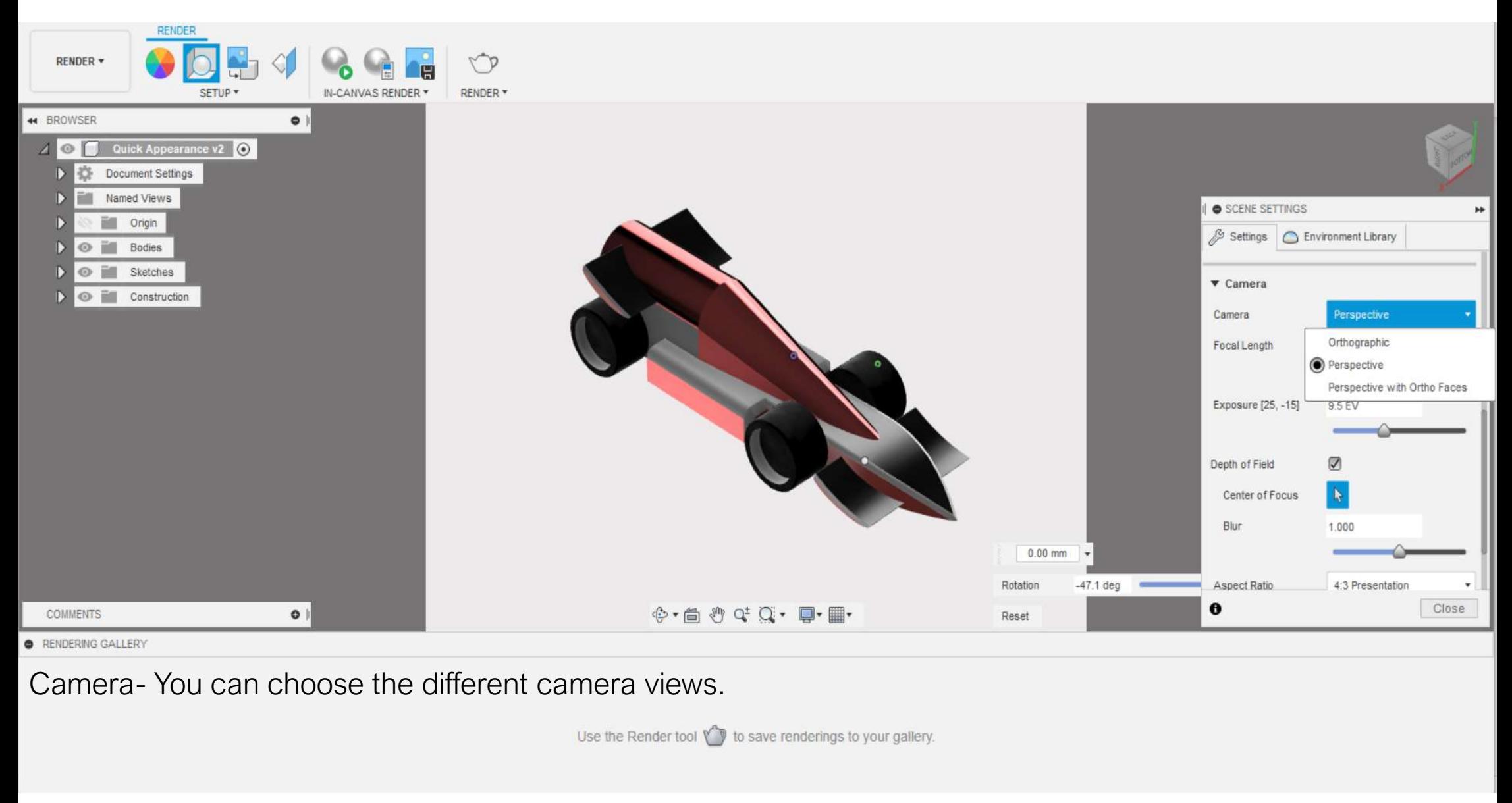

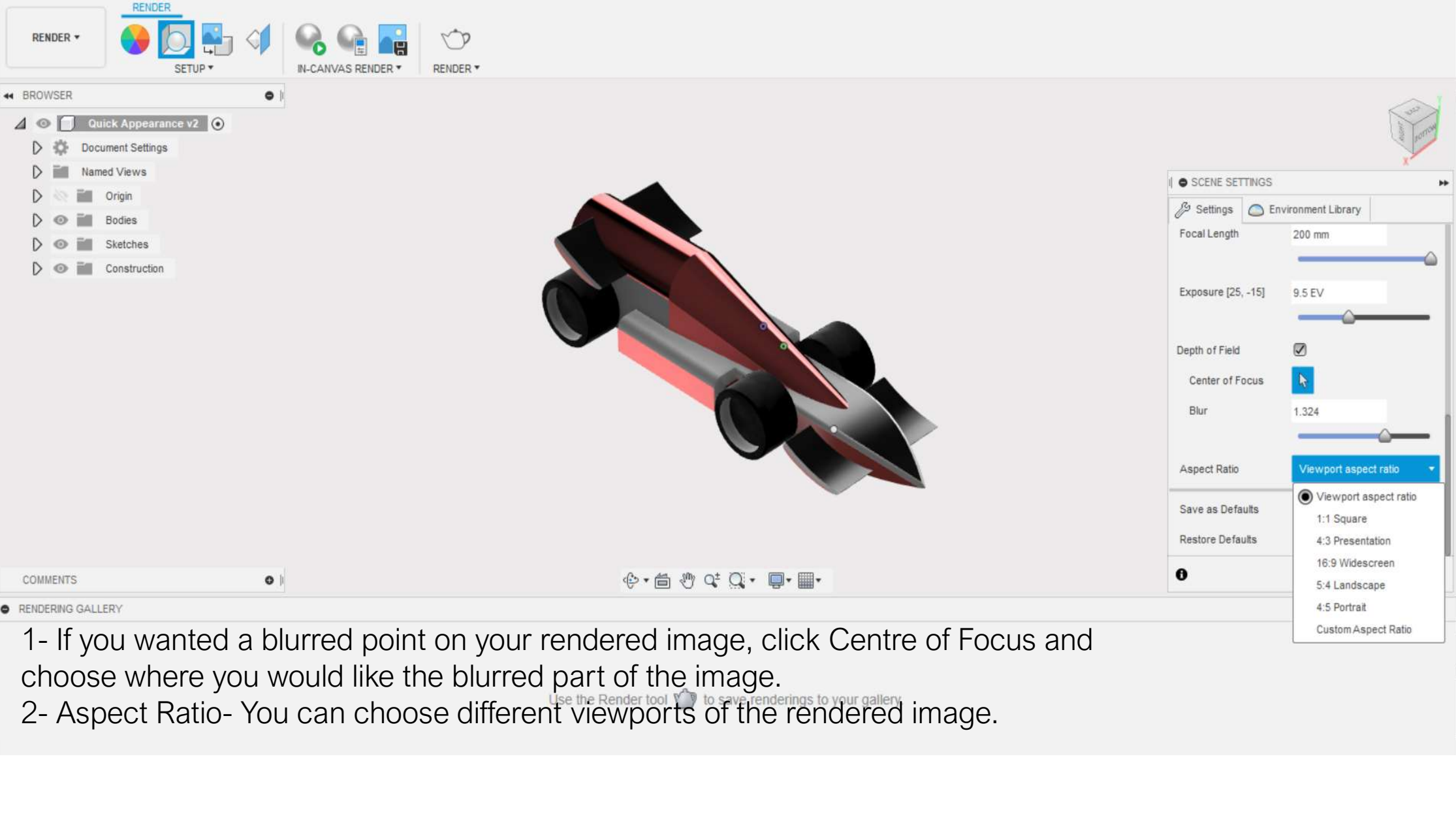

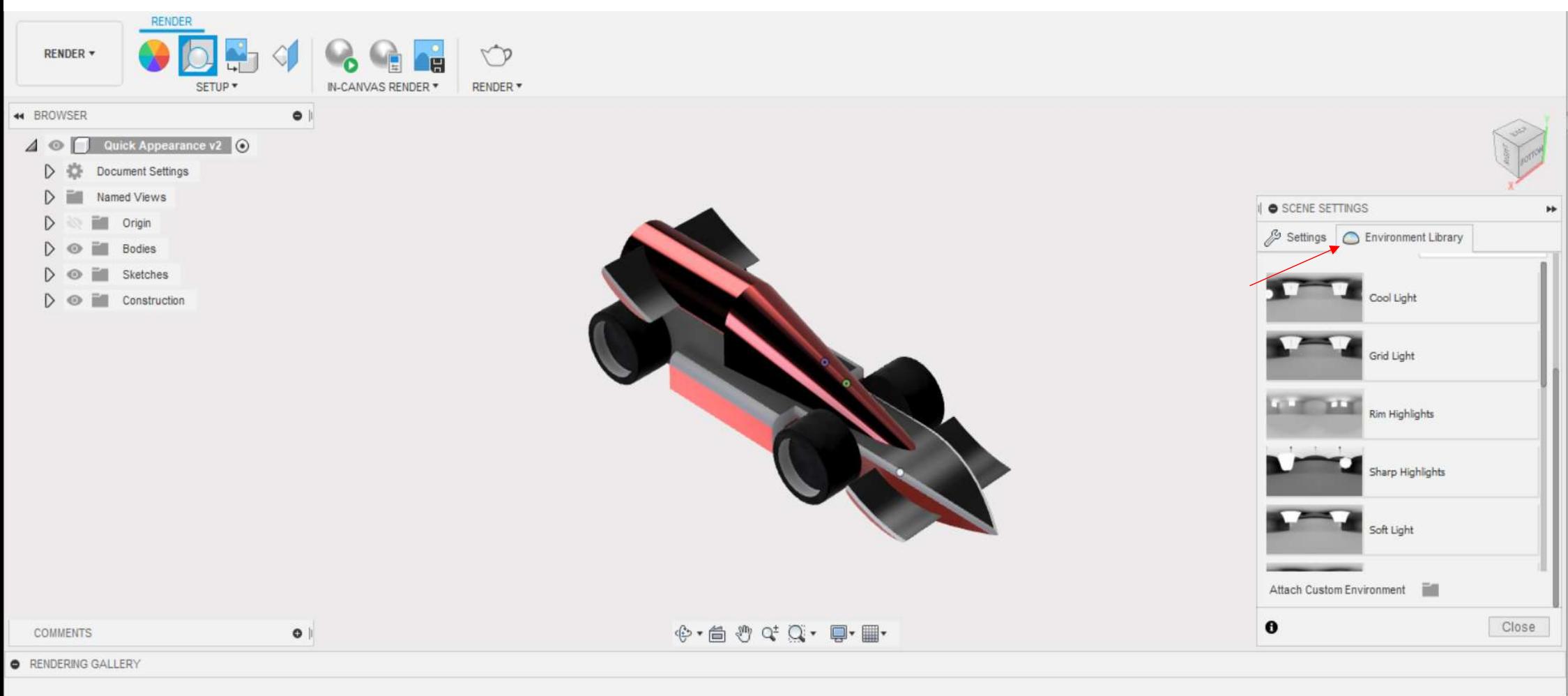

Environment Library.

Use the Render tool \ to save renderings to your gallery.

You can choose different lighting to your rendered image.

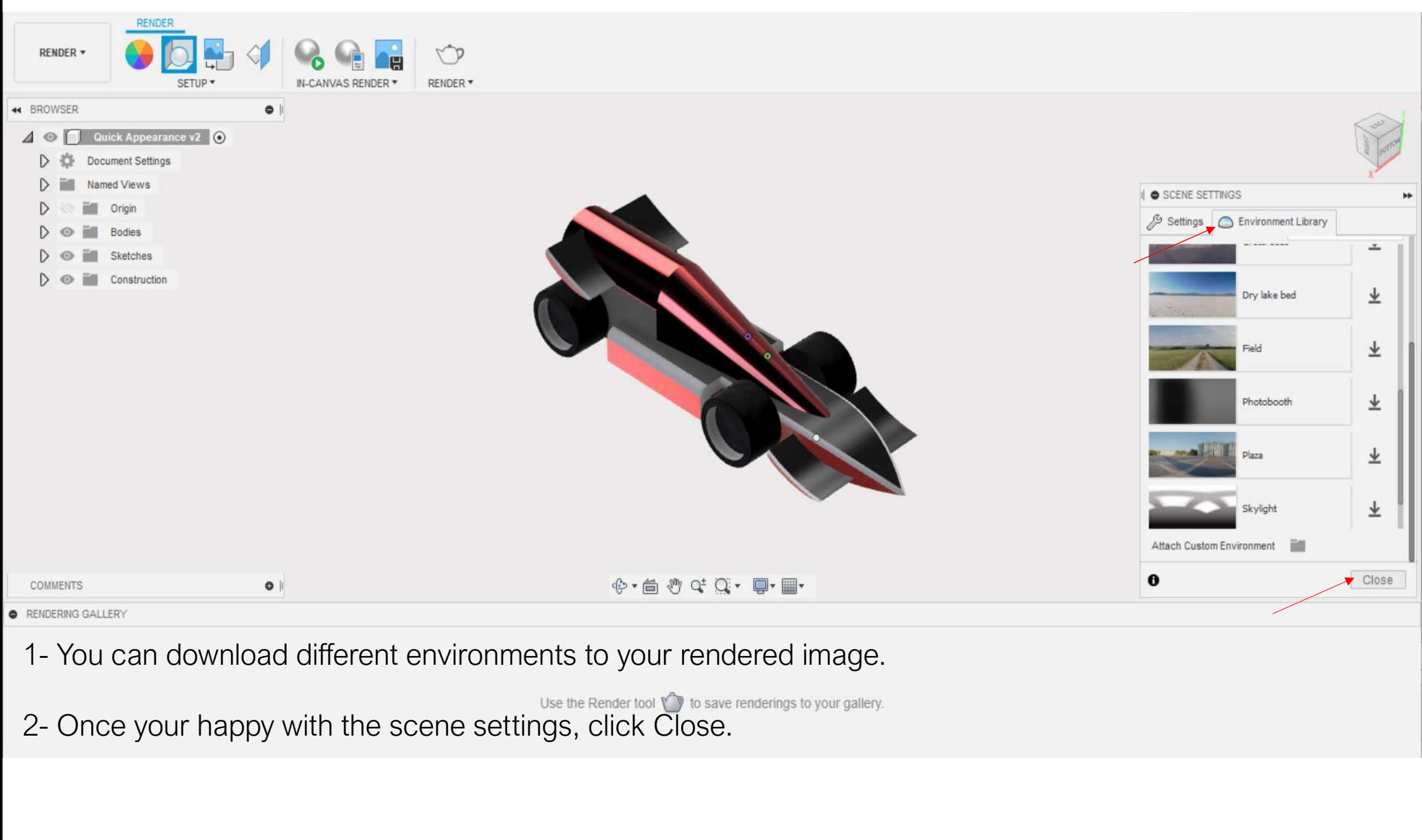

- 
- 

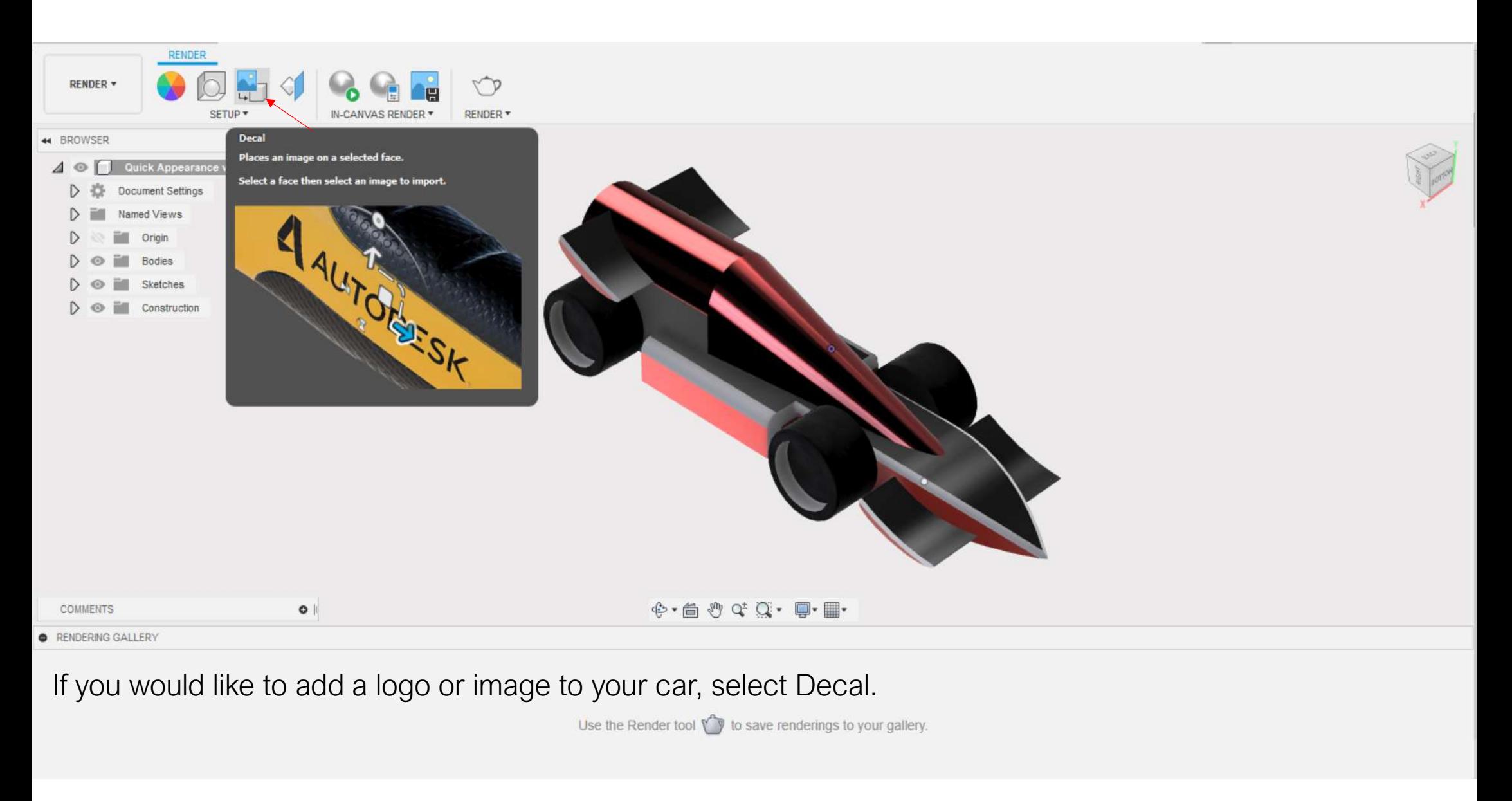

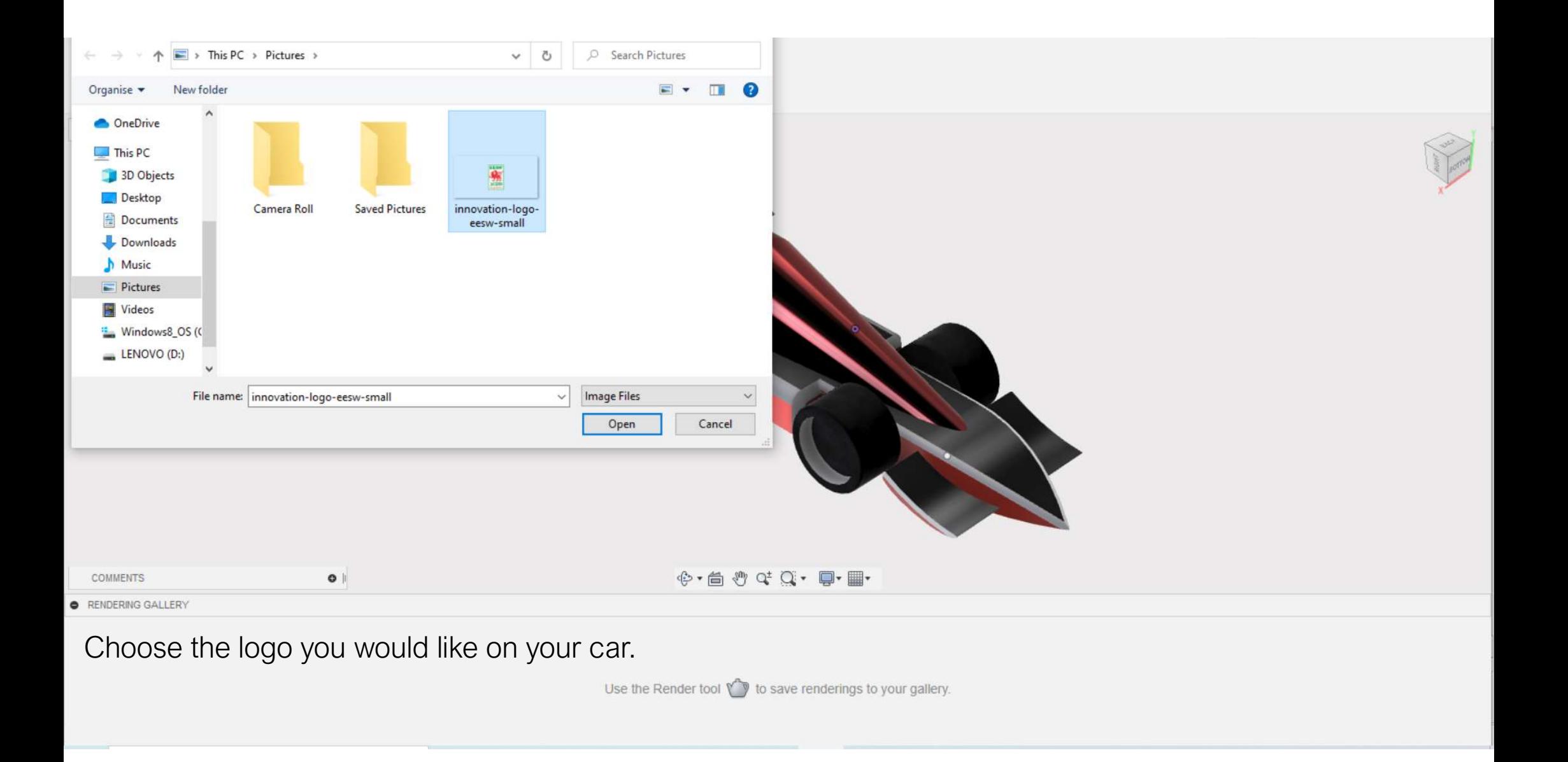

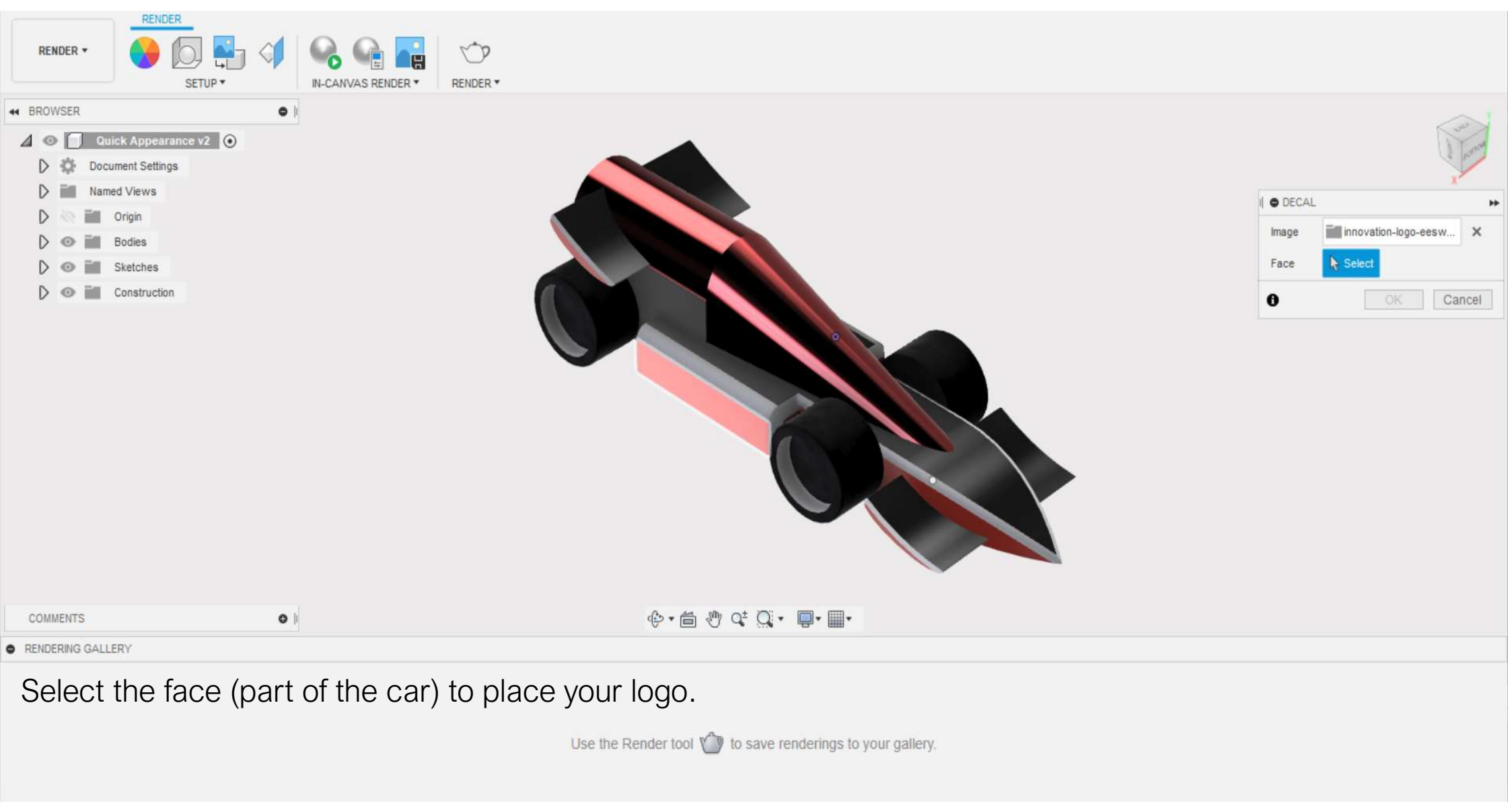

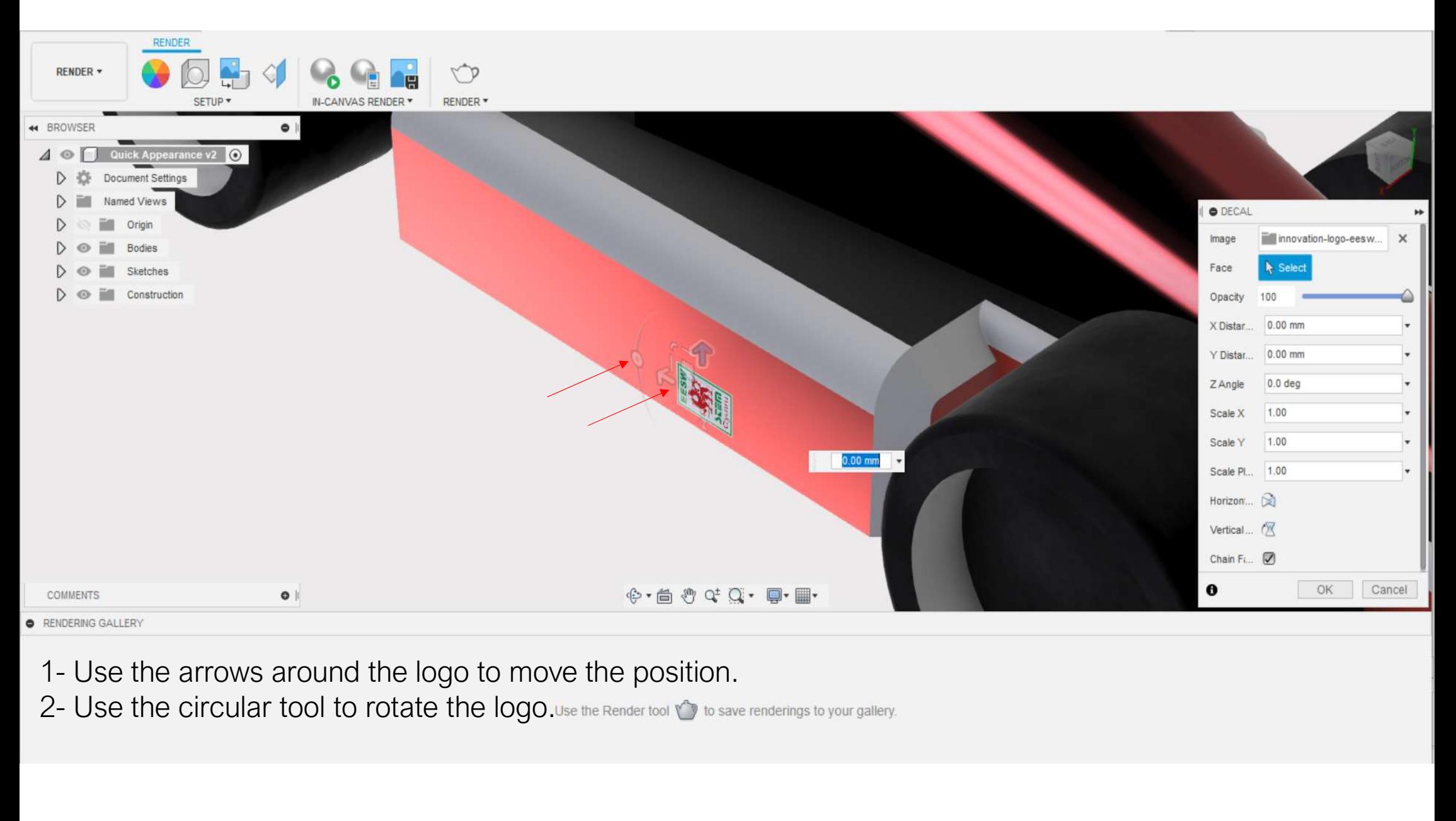

- 
- 

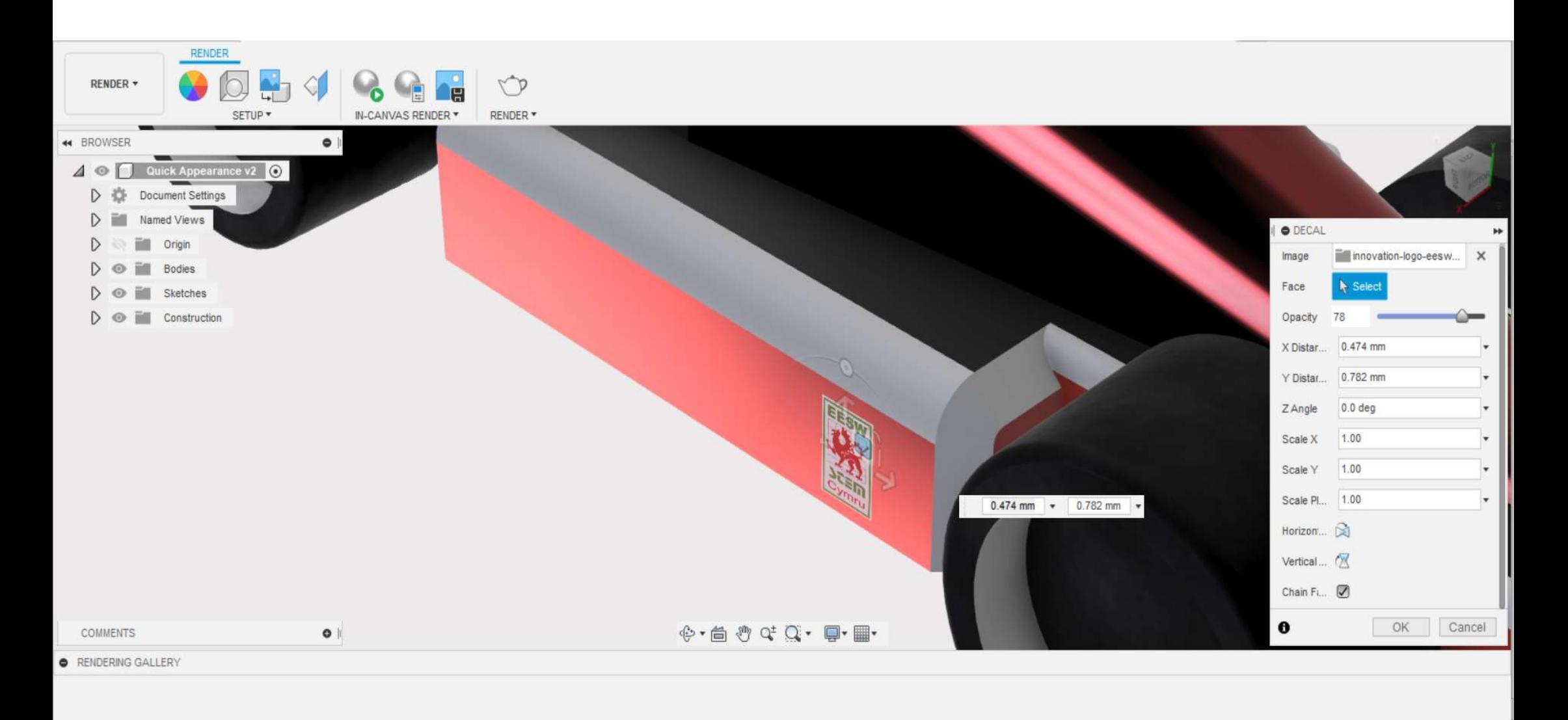

Use the Render tool v to save renderings to your gallery.

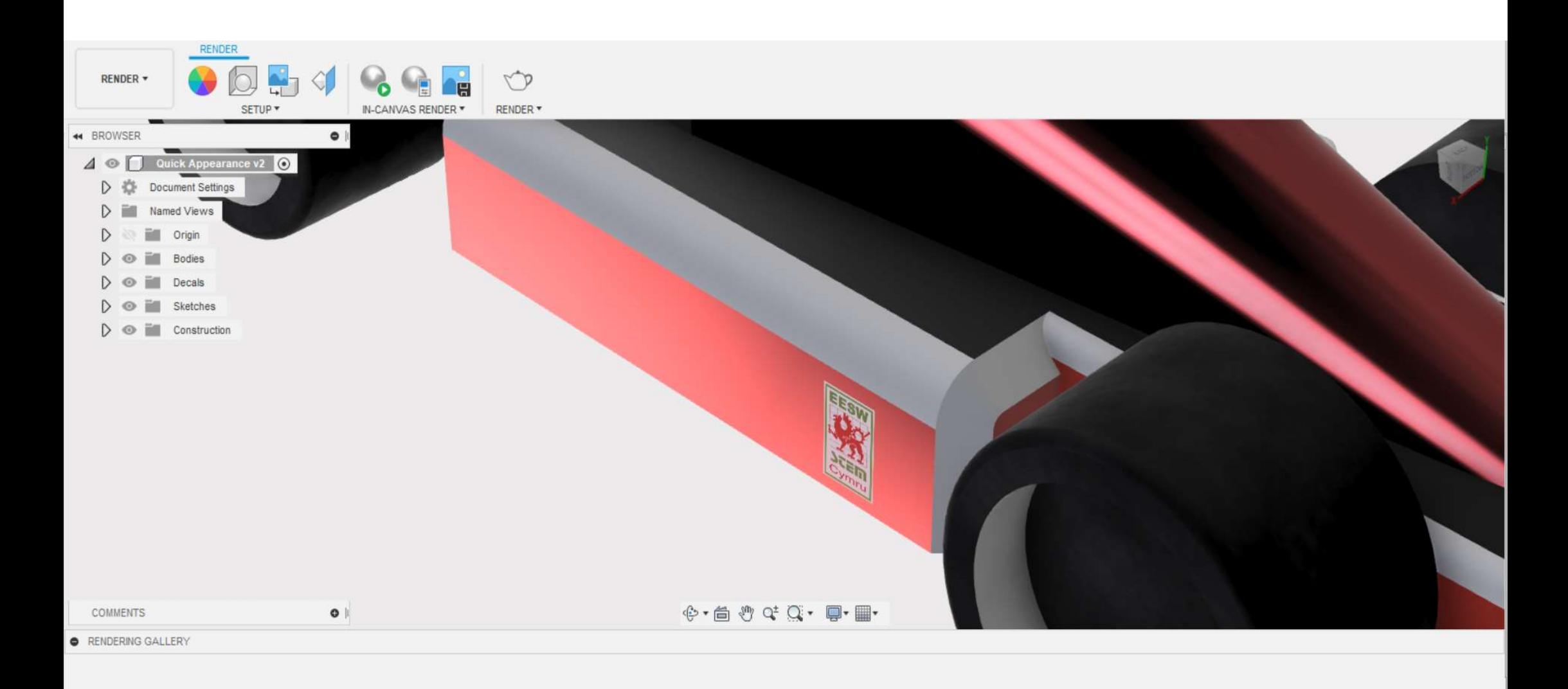

Use the Render tool  $\bigcirc$  to save renderings to your gallery.

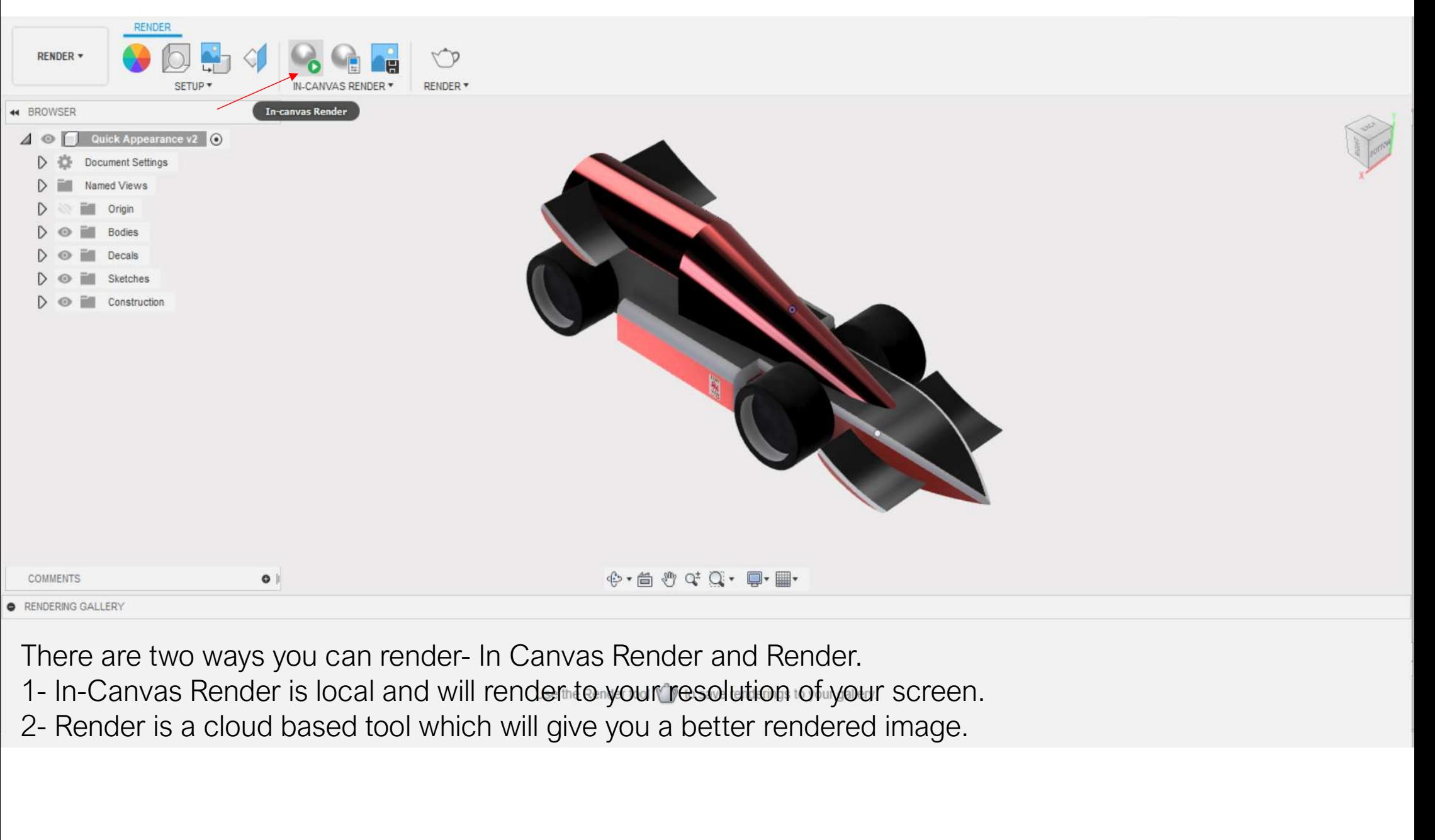

- 
- 

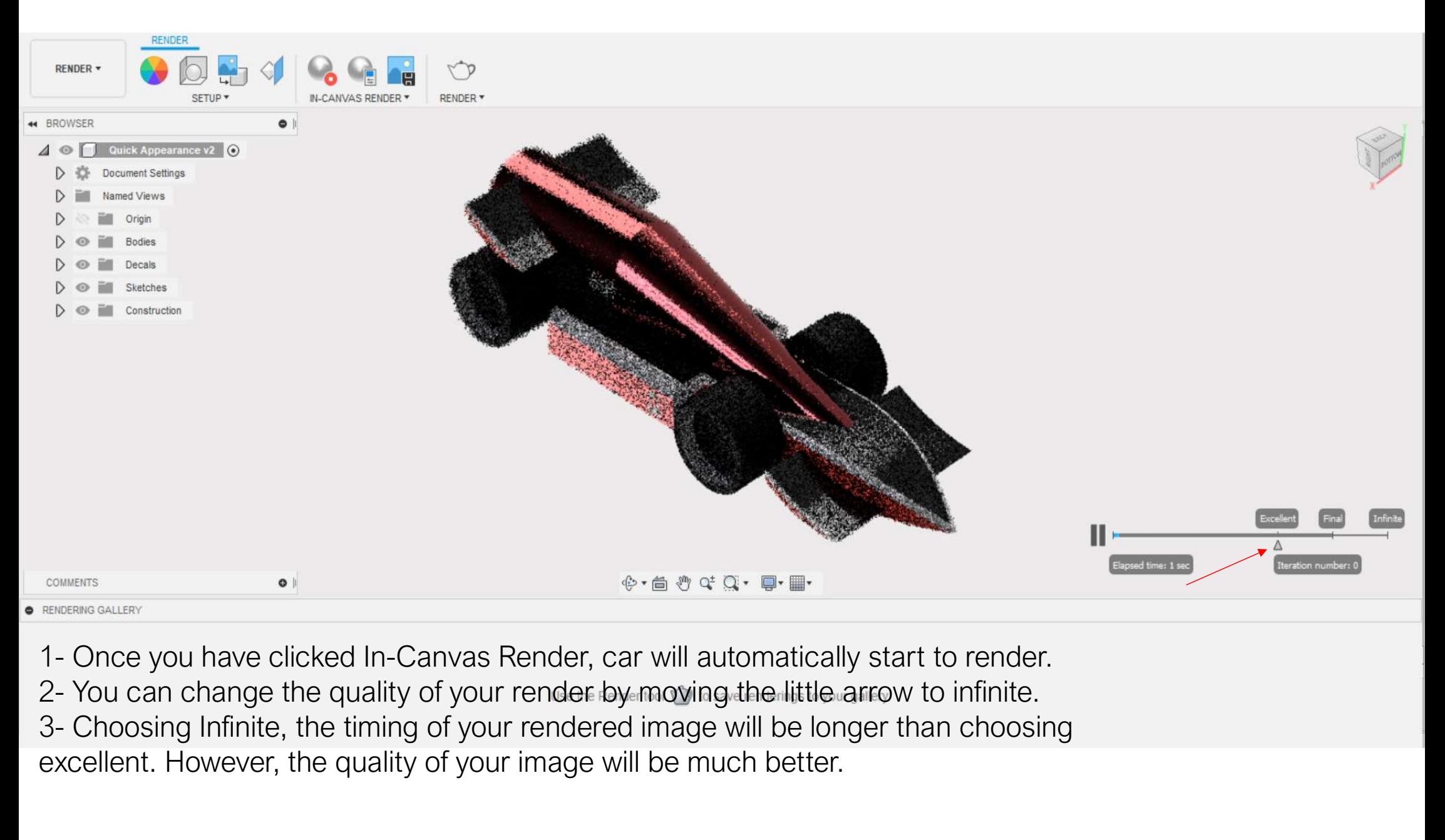

- 
- 
- excellent. However, the quality of your image will be much better.

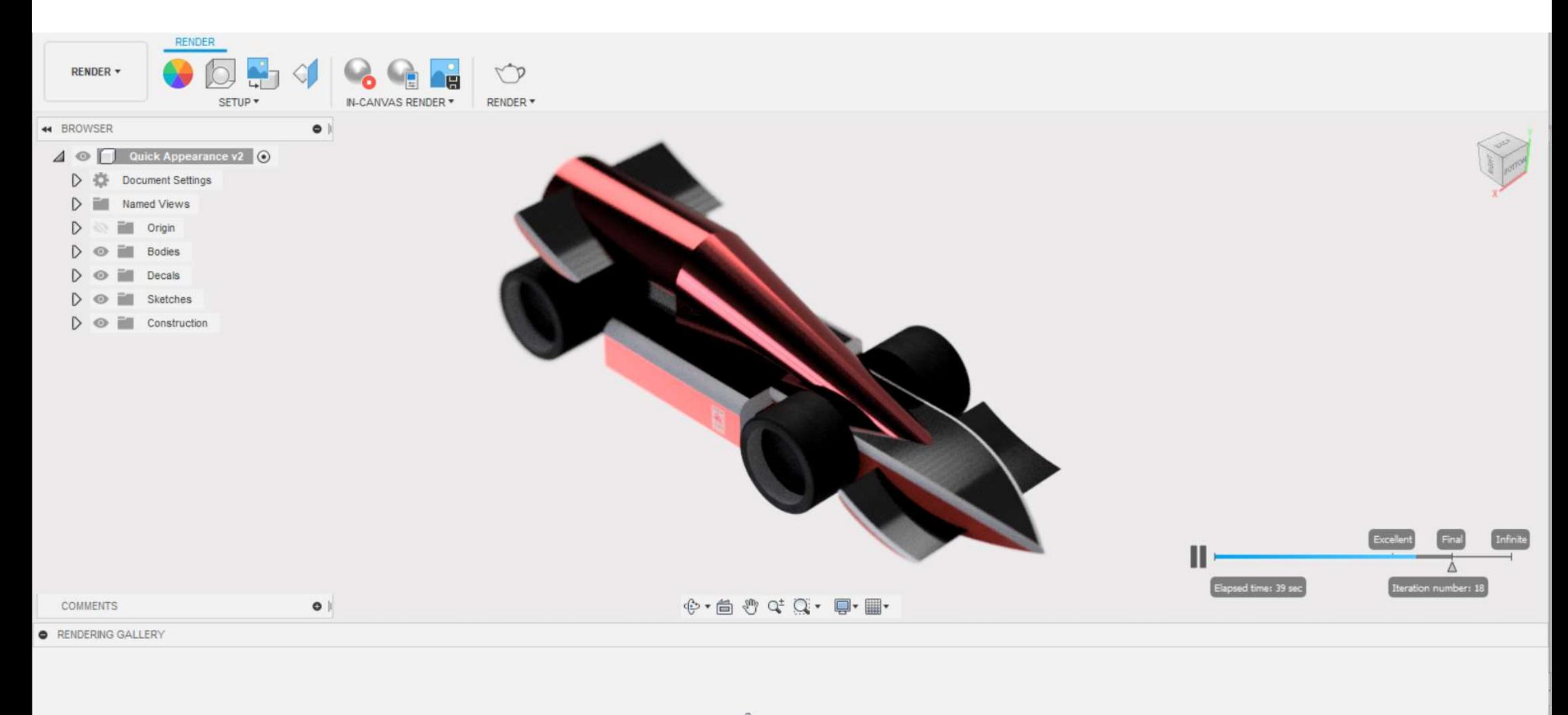

Use the Render tool \ to save renderings to your gallery.

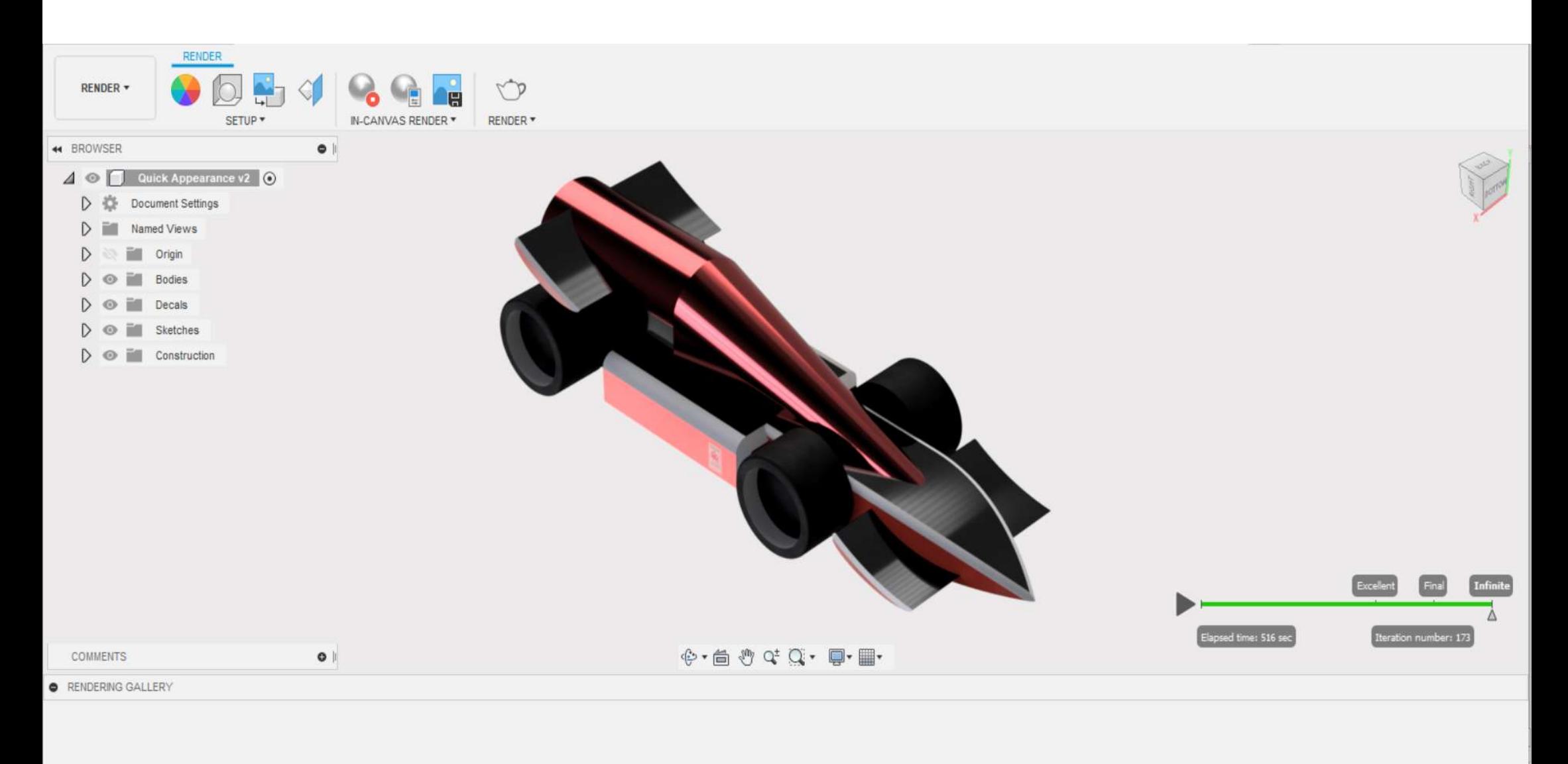

Use the Render tool  $\sqrt{\ }$  to save renderings to your gallery.

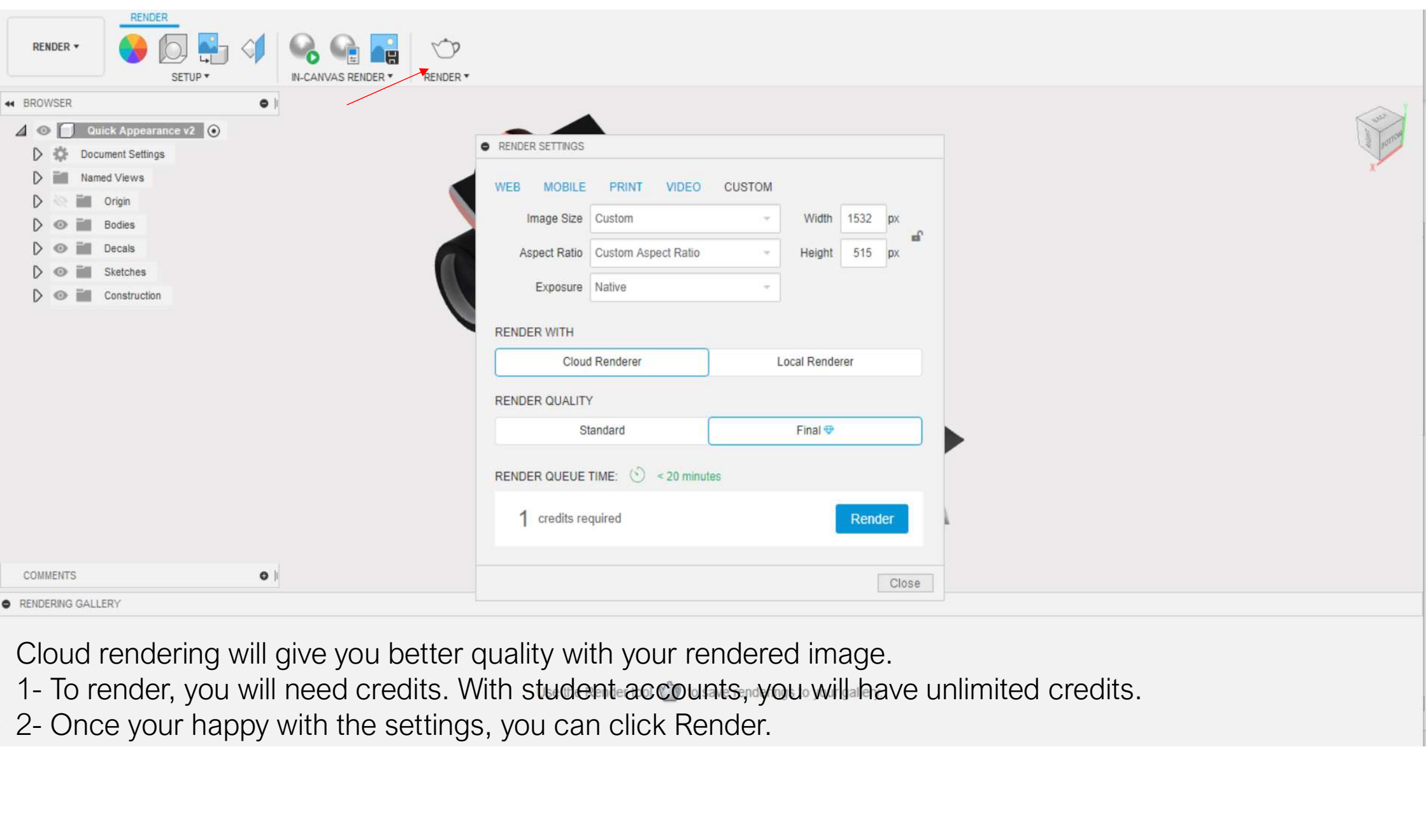

Cloud rendering will give you better quality with your rendered image.

- 
- 

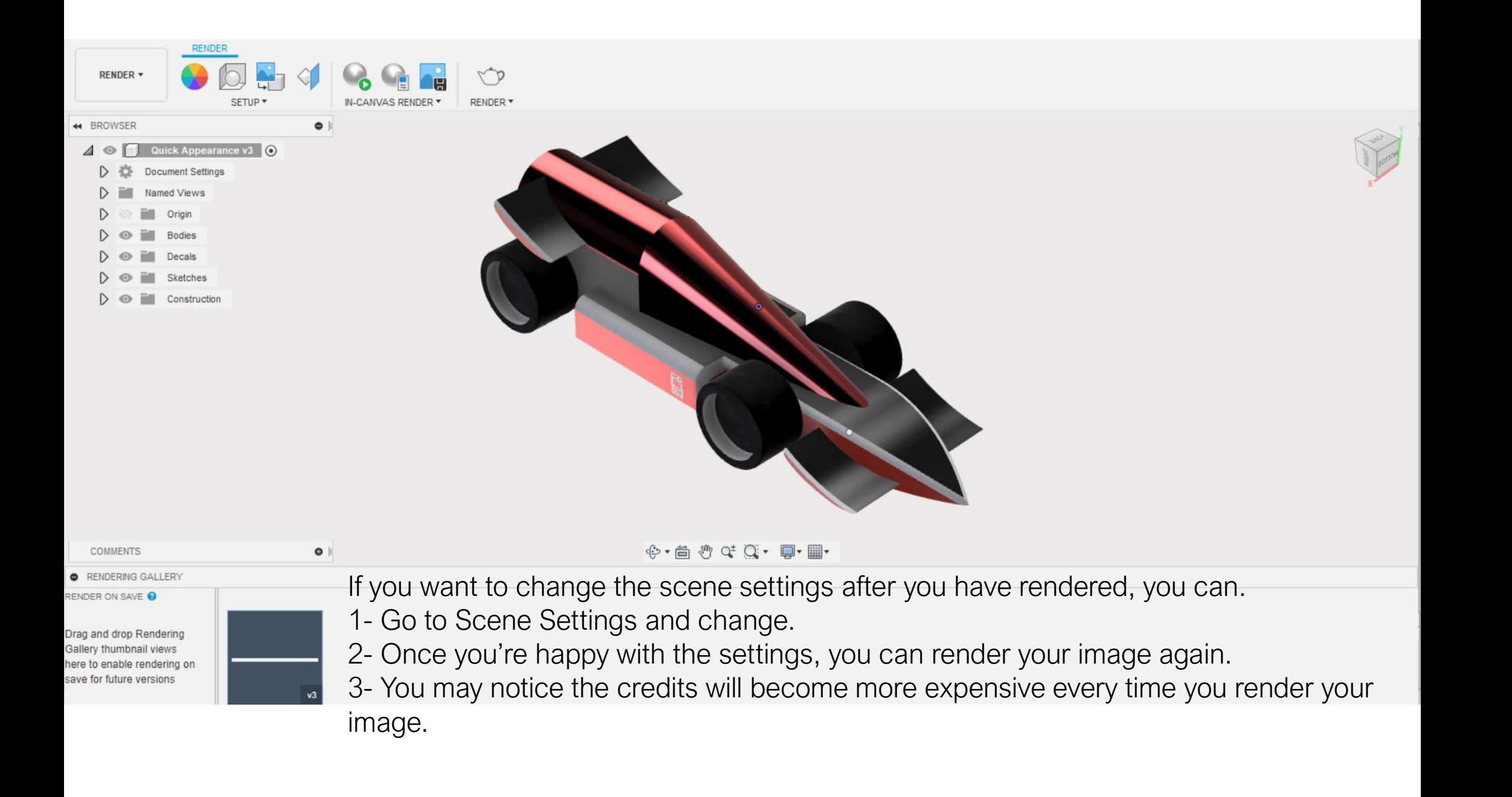

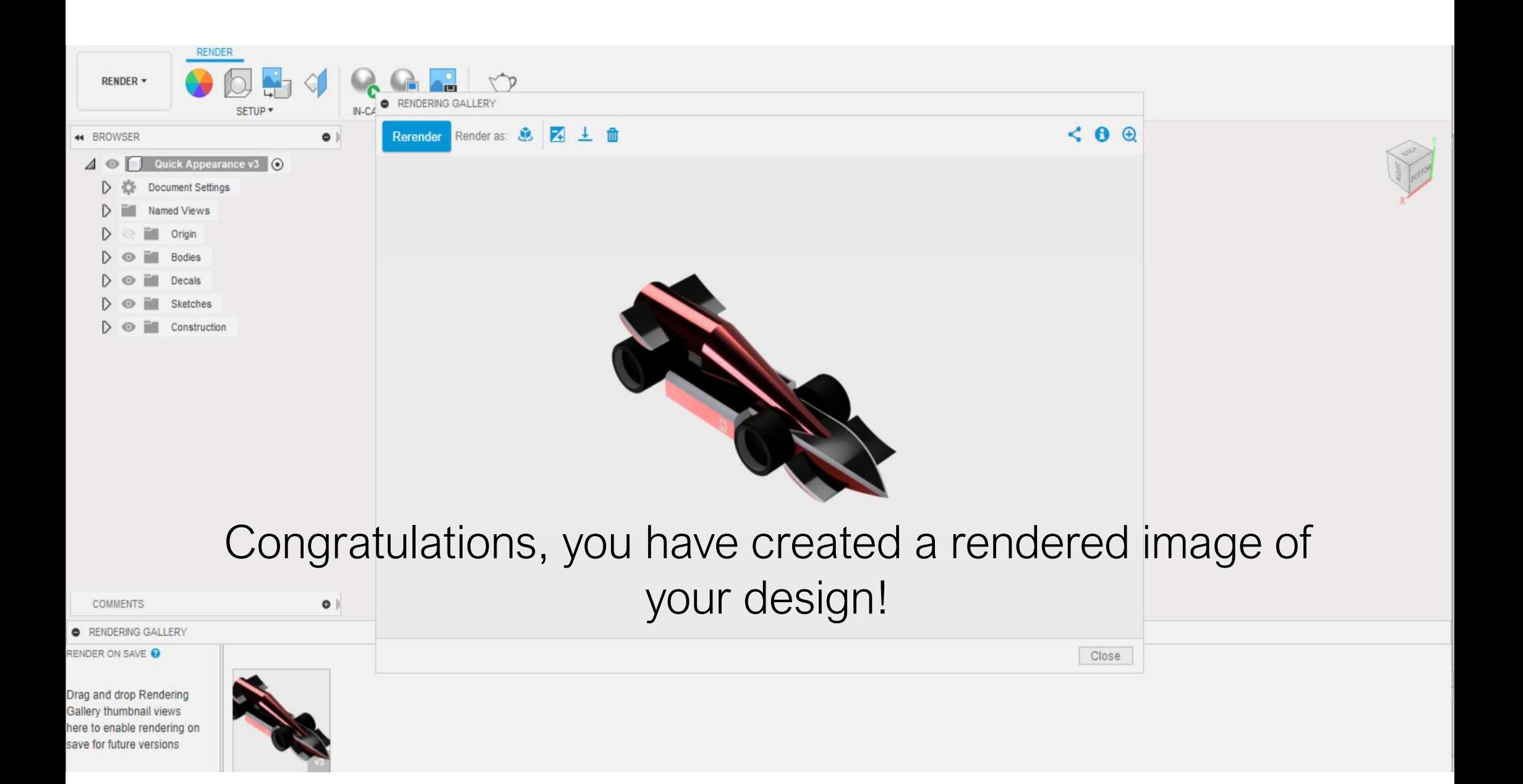